## Instrucciones para completar Oficio Judicial Anotaciones Personales

## DTR 4/19

Instrucciones para completar

Importante**:**

- El modelo de oficio judicial de anotaciones personales es de uso obligatorio para órganos jurisdiccionales de la Provincia de Buenos Aires, no obstante podrá ser utilizado por organismos de otras jurisdicciones.
- Todos los datos que se solicitan tienen el carácter de obligatorio, salvo cuando se indique lo contrario.
- Deberá consignarse un oficio por persona.
- Deberá abonarse un comprobante timbrado por cada oficio.
- Estas instrucciones NO forman parte del oficio judicial y NO DEBEN ingresar con la documentación a este Registro.
- Medidas electrónicas: No pueden agregarse adjuntos al oficio judicial.
- 1) Nro de timbrado: (Solo para ingreso de medidas electrónicas) Se debe consignar los dieciocho dígitos del timbrado abonado, a continuación se muestra un ejemplo:

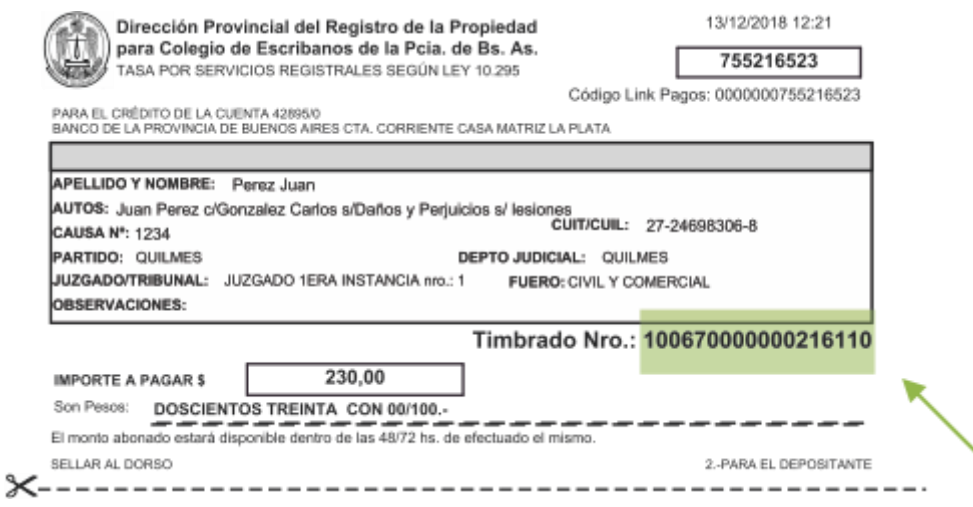

Nro de presentación y fecha: Debe dejarse en blanco ya que es completado por el Registro de la Propiedad a su ingreso.

- 2) Nro de presentación y fecha: Debe dejarse en blanco ya que es completado por el Registro de la Propiedad a su ingreso.
- 3) Tipo de trámite: Seleccionar si el trámite fue abonado conforme a la tasa por servicios registrales ley 10.295 simple o urgente.
- 4) Lugar y fecha: consignar lugar y fecha del libramiento de la medida cautelar.
- <span id="page-1-0"></span>5) Tasa Especial por Servicios Registrales Ley 10.295 y sus mod.
	- a) Cumplimiento de la tasa.
	- b) Tasa sujeta a recupero.
	- c) Actúa con beneficio de litigar sin gastos / gratuidad ley 11.653 y mod.
- 6) Secretario o quien haga sus veces: Indicar solo el cargo.
- 7) Completar los datos del órgano jurisdiccional: juzgado / secretaría / departamento judicial
- 8) Autos Caratulados: Indicar la carátula de la causa y el nro de expte.
- 9) Deberá seleccionar de la lista la medida que ordena registrar: anotar / reinscribir / levantar / levantar al solo efecto / otros.
- 10) Especificar el acto y su código:

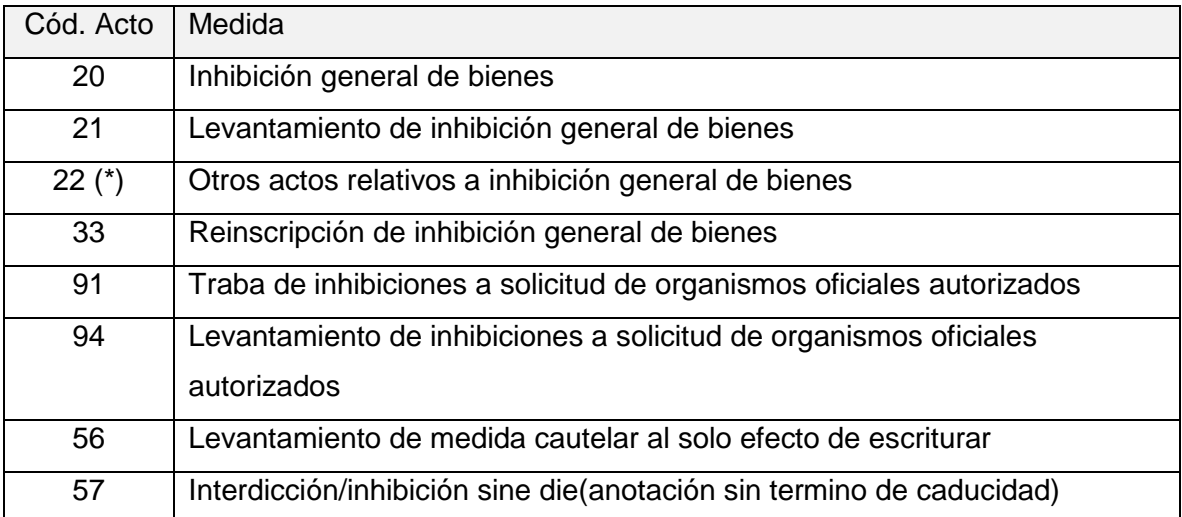

(\*) En caso de seleccionar OTROS ACTOS RELATIVOS A INHIBICIONES especificar:

- a) Rectificatoria
- b) Aclaratoria
- c) Homonimia
- d) Convierte a Interdicción
- e) Otros (Citar)

11) En caso que se ordene reinscribir / modificar / levantar una medida cautelar, deberá completar el número de presentación (clave de ingreso: código de entrada, número de entrada y dígito verificador) y la fecha de la medida de origen, a continuación se muestra un ejemplo:

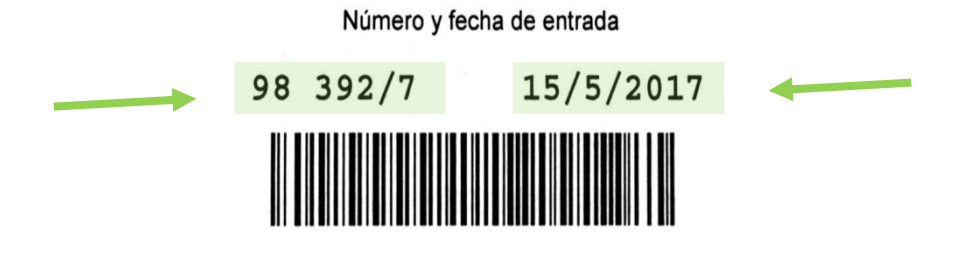

opcionalmente se podrá ingresar el código de acto y la medida oportunamente solicitada.

- 12) Residente/En tránsito: Deberá completar en caso de que la nacionalidad no sea 'Argentino'.
- 13) El campo es obligatorio excepto resolución judicial que lo exima. Si la persona humana no es de nacionalidad argentina deberá consignar el tipo y N° de documento indicando el pasaporte.
- 14) Personas jurídicas: Tipo:
	- a) Estado Nacional, Provincial, Ciudad Autónoma Buenos Aires, Municipios.
	- b) Entidades Autárquicas.
	- c) Entes Públicos no Estatales (146 inc. a última parte): colegios profesionales, partidos políticos, sindicatos, obras sociales sindicales, e/ otras.
	- d) Estados Extranjeros.
	- e) Organizaciones Extranjeras (146 inc. b ultima parte)(OEA, FMI, UNESCO, CRUZ ROJA, e/ otras).
	- f) Iglesia Católica.
	- g) Sociedad Anónima.
	- h) Sociedad Anónima Unipersonal
	- i) Sociedad Responsabilidad Limitada.
	- j) Sociedad en Comandita por Acciones.
	- k) Sociedad en Comandita Simple.
	- l) Sociedad Colectiva.
	- m) Sociedad Capital Industria.
	- n) Sociedad Laboral.
	- o) Asociación Civil.
- p) Simple Asociación.
- q) Fundación.
- r) Iglesias, Confesiones y Comunidades Religiosas.
- s) Mutual.
- t) Cooperativa.
- u) Consorcio de Propiedad Horizontal.
- v) Sociedad Civil.
- w) Sociedades Incluidas en la Sección IV de la Ley de Sociedades.
- x) Otras.
- 15) Auto que ordena la medida: Completar la misma y nombre junto con el nombre y apellido del juez firmante.
- 16) Para el caso de que el LEVANTAMIENTO de la medida se efectúe en el marco de la DTR 9/02 (LEVANTAMIENTO AL SOLO EFECTO DE ESCRITURAR); se deberá consignar nombre y apellido del adquirente en esa operación, los datos del escribano que interviene (nombre, apellido, registro, partido) o del juez que intervenga. La operación de que se trate como por ejemplo, compraventa así como también el monto por el que se efectúa. Consignar partido y código del partido del inmueble de que se trate con su correspondiente inscripción de dominio. En caso de tratarse de un folio protocolizado además consignar designación del bien.

Instrucciones para el pago de la tasa por servicios registrales ley 10.295 (Solo medidas electrónicas):

- 17) Para abonar la tasa, ver punto [5\)a\)](#page-1-0) del presente, el solicitante deberá ingresar a www.rpba.gov.ar/descargas/Formularios de pago, allí seleccionar el Formulario B, completar sus datos, tildar la opción "Para uso judicial", completar los datos requeridos y luego seleccionar el medio de pago: Pago por comprobante/pago electrónico.
- 18) Deberá generar un solo comprobante por cada oficio judicial a ingresar.
- 19) Podrá abonar mediante pago electrónico en cajeros automáticos y home banking de la red link.
- 20) Podrá abonar en efectivo en:
	- a) Sede central.
	- b) Delegaciones Regionales.
	- c) Cajas timbradoras del Colegio de Escribanos.
	- d) Provincia Net.
	- e) Bancos habilitados: Banco de la Provincia de Buenos Aires, Nación, Ciudad, Credicoop, Hipotecario entre otros.

Instrucciones adicionales para el caso de oficios ingresados en formato papel:

- La impresión debe ser en doble faz.
- El oficio se debe completar vía web con las ayudas interactivas. No se puede completar en letra manuscrita ni enmendar a mano o máquina de escribir.
- Consignar autorizados para el diligenciamiento, cantidad de carillas y nro de folio de seguridad en caso de corresponder.
- Deberá estar firmado y con sello aclaratorio y sello del órgano jurisdiccional.
- Deberá acompañarse un folio de seguridad por oficio.
- El pago del timbrado se realiza en las cajas timbradoras del RPBA.
- En caso de requerir un oficio ampliatorio subsanatorio de una medida pendiente de inscripción deberá utilizar el formulario: "OFICIO AMPLIATORIO DE MEDIDAS CAUTELARES EN PROCESO DE INSCRIPCION". Deberá correlacionar folio de seguridad de la documentación original y acompañar en papel la documentación observada y volante de observaciones expedido por el RPBA. Del oficio deberá surgir nro de presentación y fecha, a los fines de conservar la prioridad registral por el término de 180 días y la tasa abonada.